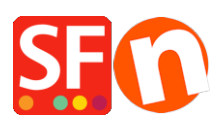

[Wissensdatenbank](https://shopfactory.deskpro.com/de/kb) > [globale Einstellungen](https://shopfactory.deskpro.com/de/kb/global-settings) > [Einrichten der erweiterten \(PHP\)](https://shopfactory.deskpro.com/de/kb/articles/setting-up-advanced-php-search-functionality-in-shopfactory) [Suchfunktionalität in ShopFactory?](https://shopfactory.deskpro.com/de/kb/articles/setting-up-advanced-php-search-functionality-in-shopfactory)

## Einrichten der erweiterten (PHP) Suchfunktionalität in ShopFactory?

Merliza N. - 2021-12-08 - [globale Einstellungen](https://shopfactory.deskpro.com/de/kb/global-settings)

**Hinweis**: PHP muss in Ihrem Hosting-Konto aktiviert sein. MindestensPHP 5.5 ist erforderlich, damit die erweiterte Suche funktioniert.

Die erweiterte Suche liefert die Ergebnisse viel schneller und bietet Ihren Benutzern mehr Suchoptionen. "Es ist eine bessere Lösung, wenn Sie einen Server haben, der PHP unterstützt".

In diesem Fall wird die Suche auf Ihrem Server durchgeführt und gibt dem Benutzer nur die gewünschten Ergebnisse zurück.

Wenn Sie Ihre Website veröffentlichen, testen wir automatisch Ihren Server, um zu sehen, ob er PHP unterstützt.

Abhängig von den Ergebnissen wird die erweiterte Suche automatisch aktiviert. Heutzutage ist es üblich, dass Hoster PHP auf Ihrem Hosting-Konto aktiviert haben.

## **Hier erfahren Sie, wie Sie die PHP-Suche in Ihrem Shop aktivieren:**

*Vermutung:* Sie haben bereits "Suche ein" über das Menü "Einstellungen" -> "Globale Einstellungen" -> "Einstellungen für diese Website" -> "Sonstiges" aktiviert.

1. Öffnen Sie Ihren Shop in ShopFactory.

2. Klicken Sie im Menü aufPublish-> "Publish Your Website on the Net".

3. Das Dialogfeld "Veröffentlichen" wird angezeigt. Klicken Sie auf die Schaltfläche "Einrichten...".

4. Markieren Sie im unteren Teil des Bildschirms "PHP-Suche verwenden" und aktivieren Sie "Automatische PHP-Erkennung".

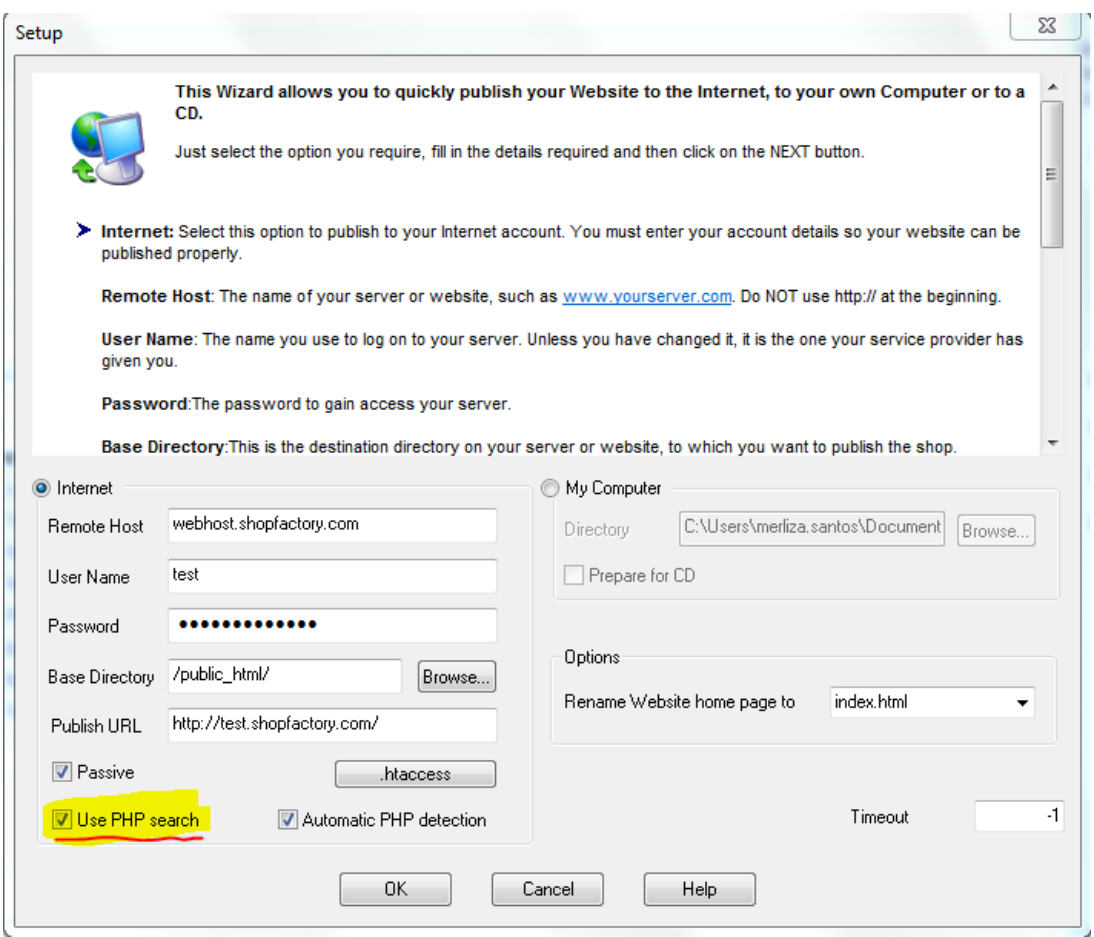

- 5. Klicken Sie auf OK.
- 6. Veröffentlichen Sie Ihren Shop erneut, damit die Änderungen online hochgeladen werden.

Ich kann die Option "PHP-Suche verwenden" in meinem Veröffentlichungsfenster nicht sehen?

Die PHP-Suchfunktion ist automatisch in ShopFactory Gold enthalten. Wenn Sie ein anderes ShopFactory-Produkt, z. B. ShopFactory Pro, erworben haben, müssen Sie ein Upgrade auf ShopFactory Gold durchführen, indem Sie auf die Schaltfläche UPGRADE in Ihrem SF-Editor klicken und ShopFactory dann erneut installieren, um diese Funktion zu aktivieren.